# Guia de actualização de firmware do receptor de NAVEGAÇÃO/MULTIMÉDIA 2013

# **Introdução**

- Este documento descreve o procedimento e as precauções para a actualização do firmware do receptor de NAVEGAÇÃO/MULTIMÉDIA 2013.
- Se ocorrer algum erro enquanto actualiza o firmware, o receptor de NAVEGAÇÃO/MULTIMÉDIA 2013 poderá ficar inutilizado. Assegure-se de que lê cuidadosamente o procedimento que se seque e as precauções, antes de actualizar o firmware.

# **visados Modelos**

Este actualizador pode ser usado para actualizar o firmware dos sequintes modelos:

DNX4230TR

# **Firmware** visado

Este actualizador pode ser usado para actualizar a seguinte versão de firmware<sup>.</sup>

Versão 120/11.0.2 ou anterior

Para confirmar a versão de firmware: consulte "Verificar a Versão de Firmware" abaixo, onde poderá obter informação sobre a forma de verificar a versão do .firmware

Ao executar esta actualização, a versão do firmware passará a  $''V121/1102''$ 

# **Actualização de Suporte do Criação**

Crie o suporte de actualização no seu PC.

- 1. Transfira as actualizações do site da internet.
- **Para o dispositivo de memória USB-1**
- 2. Descomprima o ficheiro descarregado ("DAB\_V121.zip").
- 3. Copie o ficheiro descomprimido (13\_dab\_module\_V121.bin) para o topo da hierarquia no dispositivo de memória USB-1.
- **Para o dispositivo de memória USB-2**
- 4. Descomprima o ficheiro descarregado ("DAB\_C11.0.2.zip").
- 5. Copie o ficheiro descomprimido ("13\_dab\_cayman1\_16.bin" e "13\_dab\_cayman2\_11\_0\_2.bin") para o topo da hierarquia no dispositivo de memória USB-2.

### **IMPORTANTE INFORMAÇÃO**

· Prepare dois dispositivos de memória USB. Se apenas puder preparar um dispositivo de memória USB, copie o 1º ficheiro e actualize o firmware. De seguida, repita este procedimento para o 2º ficheiro. Se copiar 2 ficheiros num dispositivo de memória USB, pode ocorrer um erro e falha na actualização. Se a mensagem de erro aparecer, apague o ficheiro "13\_dab\_cayman1\_16.bin" e "13\_dab\_cayman2\_11\_0\_2.bin" do dispositivo de memória USB-1 e depois actualize o firmware

- memória de dispositivo um seja actualização seja um dispositivo de memória<br>· Recomenda-se que o suporte de actualização seja um dispositivo de memória .USB
- Não copie o atualizador para um dispositivo que contenha ficheiros de som. É altamente recomendada uma pen USB vazia.
- A actualização não pode ser realizada se o ficheiro for copiado para dentro de uma pasta.
- Se o nome de ficheiro do actualizador for alterado, a actualização não poderá ser realizada

# **Verificar a Versão de Firmware**

1. Prima o ícone [Menu]. Prima o ícone [SET-UP (Conf)] para afixar o ecrã de Menu de Configuração.

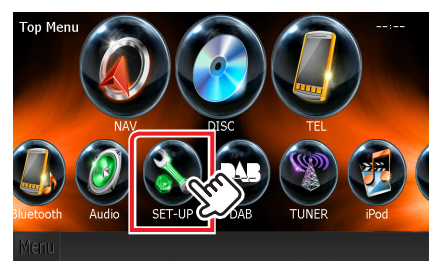

2. Prima o ícone [Software] para apresentar o ecrã de Informação de Software.

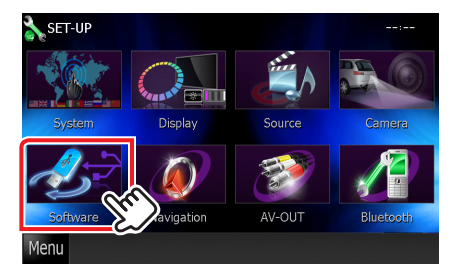

### 3. Verifique a versão.

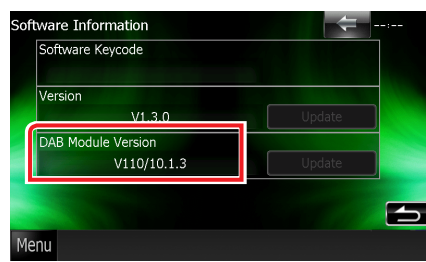

## **Actualizar o Programa**

- 1. Conecte o dispositivo de memória USB-1.
- 2. Quando um ficheiro de áudio é reproduzido ou a mensagem "No Media file" (Sem ficheiro de média) é exibida, prima o botão [Menu] e seleccione a opção "STANDBY" (estado de espera).
- 3. Prima o ícone [SETUP] para afixar o ecrã de Menu de Configuração.
- 4. Prima o ícone [Software] para afixar o ecrã de Informação de .Software
- 5. Prima o ícone [Update] (Actualizar) para iniciar a actualização. (Dispositivo de memória USB-1: Demora cerca de 2 minutos, dispositivo de memória USB-2: Demora cerca de 10 minutos)

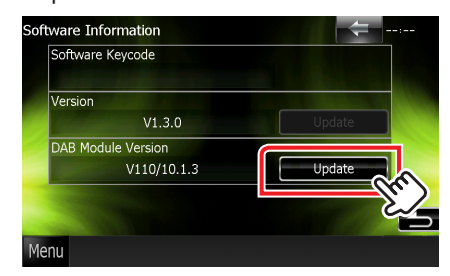

Cuidado: O ecrã pode ficar vazio durante alguns segundos. Não retire o dispositivo de memória USB nem desligue a alimentação durante o Procedimento de Actualização.

- 6. Logo que o ecrã "Update Completed" (Actualização concluída) se afixe, retire o dispositivo de memória USB.
- 7. Mantenha premido <MENU> para desligar a alimentação.
- 8. Prima <MENU>.
- 9. Conecte o dispositivo de memória USB-2 e repita desde 2 a 8.
- 10. Verifique se a versão de firmware está actualizada, consultando a secção "Verificação da Versão de Firmware". Se "V121/11.0.2" for exibido, isso significa que a versão do firmware foi actualizada com êxito.

## **Precauções**

- · A actualização não pode ser executada com outro suporte.
- Assequre-se de que estaciona o carro num local sequro antes de fazer a actualização. Mantenha o motor em funcionamento para evitar que a bateria se esgote
- · Não desligue o motor nem a alimentação do receptor de NAVEGAÇÃO/ MULTIMÉDIA durante a actualização. A actualização não pode ser realizada correctamente e o receptor de NAVEGAÇÃO/MULTIMÉDIA pode ficar .inutilizável